## 云审计服务

## 常见问题

文档版本 01 发布日期 2024-05-29

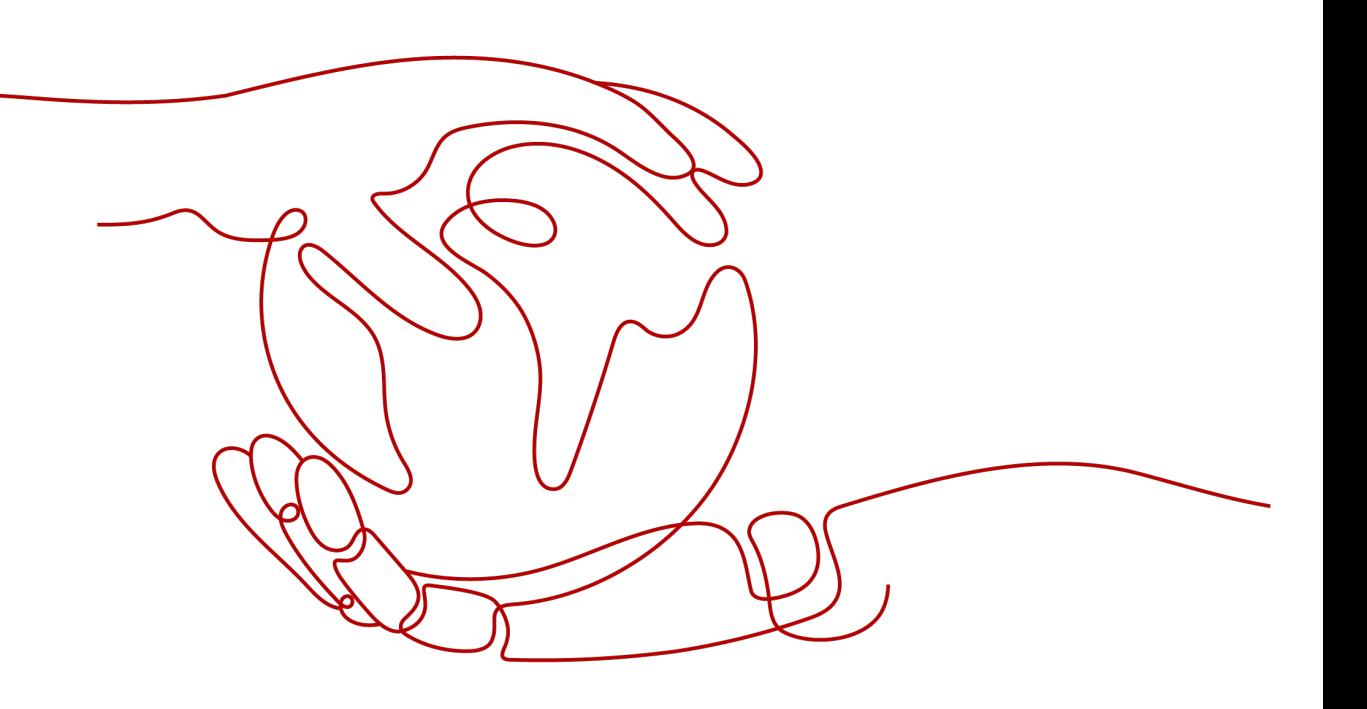

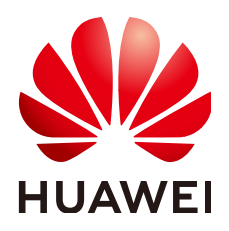

#### 版权所有 **©** 华为云计算技术有限公司 **2024**。 保留一切权利。

非经本公司书面许可,任何单位和个人不得擅自摘抄、复制本文档内容的部分或全部,并不得以任何形式传 播。

#### 商标声明

**、<br>HUAWE和其他华为商标均为华为技术有限公司的商标。** 本文档提及的其他所有商标或注册商标,由各自的所有人拥有。

#### 注意

您购买的产品、服务或特性等应受华为云计算技术有限公司商业合同和条款的约束,本文档中描述的全部或部 分产品、服务或特性可能不在您的购买或使用范围之内。除非合同另有约定,华为云计算技术有限公司对本文 档内容不做任何明示或暗示的声明或保证。

由于产品版本升级或其他原因,本文档内容会不定期进行更新。除非另有约定,本文档仅作为使用指导,本文 档中的所有陈述、信息和建议不构成任何明示或暗示的担保。

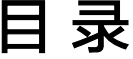

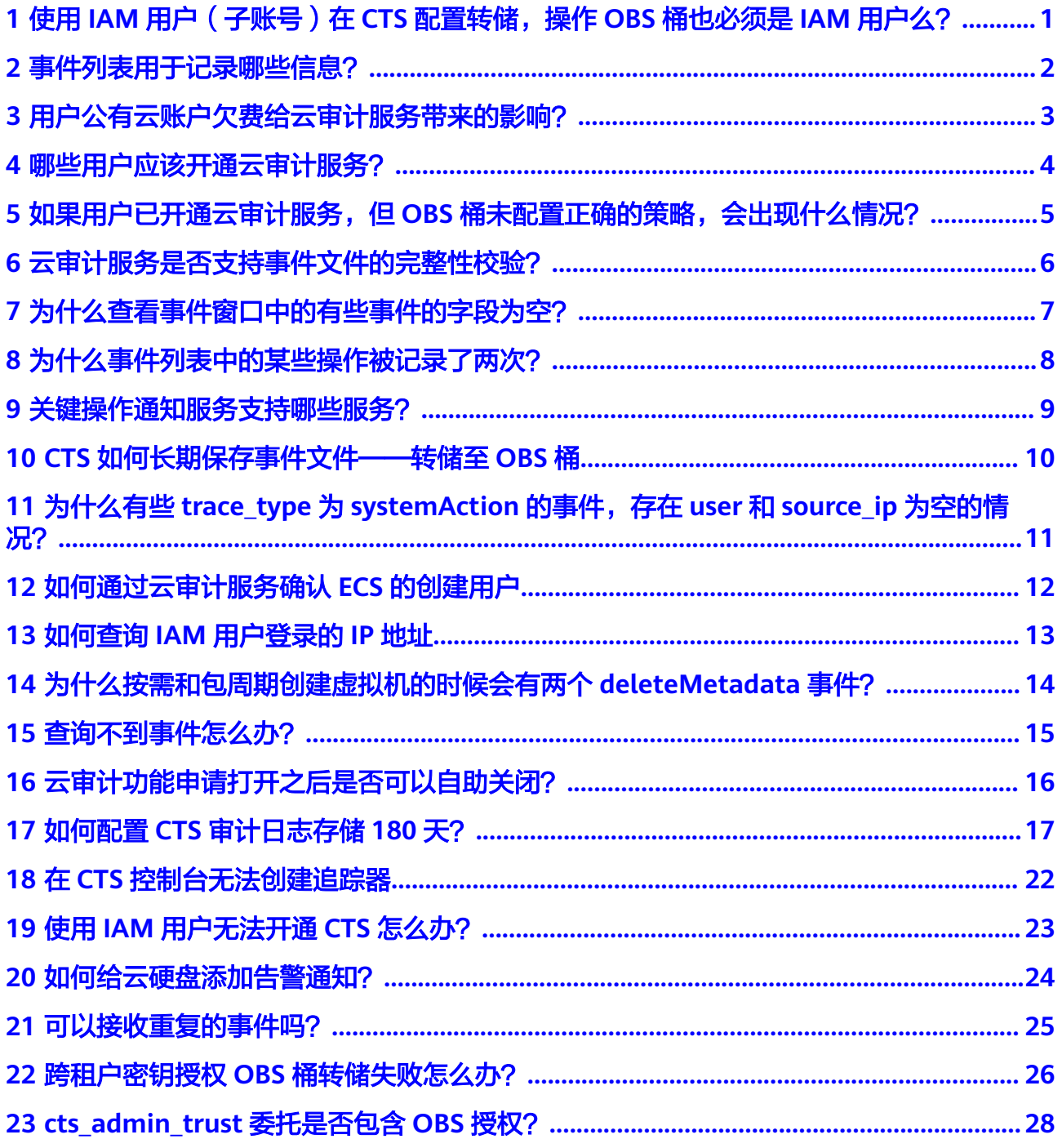

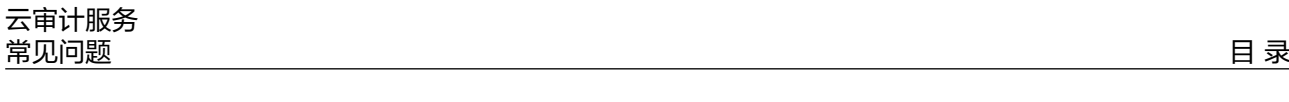

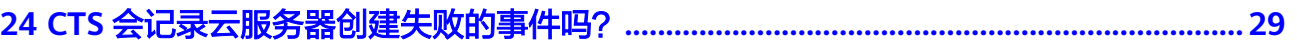

# <span id="page-4-0"></span>**1** 使用 **IAM** 用户(子账号)在 **CTS** 配置转 储,操作 **OBS** 桶也必须是 **IAM** 用户么?

不是,操作OBS桶的用户不区分IAM用户和账号,只需要用户具备操作OBS桶的权限即 可。

# <span id="page-5-0"></span>**2** 事件列表用于记录哪些信息?

事件列表记录了两种事件,分别为管理类事件和数据类事件。管理类事件指云账户中 对云服务资源新建、配置、删除等操作的详细信息。数据类事件指针对数据的操作日 志,例如上传、下载等。事件列表不记录查询操作的相关信息。

# <span id="page-6-0"></span>**3** 用户公有云账户欠费给云审计服务带来的影 响?

当用户公有云账户欠费时,云审计服务依旧可以接收所支持服务发送的操作信息,但 只能保存近7天的操作记录。因为7天之前的历史操作记录会以事件文件的形式实时保 存至OBS桶,而将事件文件存储于OBS桶所产生的流量需要付费。

此时只能对追踪器执行"删除"操作。

# <span id="page-7-0"></span>**4** 哪些用户应该开通云审计服务?

所有云用户均应该开通云审计服务。

- 从政策、行业规范角度,云审计服务是信息安全审计功能的核心必备组件,是企 事业单位信息系统安全风险管控的重要组成部分,也是很多行业标准、审计规范 的必备组成部分。
- 从应用角度,云审计服务是云资源出现问题时,降低问题定位时间和人力成本的 有效手段,能够精确定位到问题发生时的所有操作,借以减小问题排查范围。

# <span id="page-8-0"></span>**5** 如果用户已开通云审计服务,但 **OBS** 桶未配 置正确的策略,会出现什么情况?

云审计服务会根据既有的OBS存储桶策略来传送事件文件。如果错误地配置OBS存储 桶策略,那么云审计服务将无法传送事件文件。

被删除或有异常的OBS桶,管理控制台界面会显示相应的错误提示信息。用户可选择 重新创建**[OBS](https://support.huaweicloud.com/usermanual-obs/zh-cn_topic_0045829088.html)**桶或重新配置**OBS**[桶的访问权限](https://support.huaweicloud.com/perms-cfg-obs/obs_40_0016.html)。

# <span id="page-9-0"></span>**6** 云审计服务是否支持事件文件的完整性校 验?

支持。原则上进行完整性校验时必须包含以下字段: time、service\_type、 resource type、trace\_name、trace\_rating、trace\_type,其他字段由各服务自己定 义。

## <span id="page-10-0"></span>**7** 为什么查看事件窗口中的有些事件的字段为 空?

可以为空的字段有source\_ip、code、request、response和message,这些字段并非云 审计服务规定的必备字段:

- source\_ip: 当trace type为SystemAction时, 表示本次操作由服务内部触发, 此 时缺失IP字段为正常情况。
- request/response/code: 这三个字段是表示本次操作所对应的请求内容、请求结 果及HTTP返回码,在有些情况下,这些字段本身为空,或不具备业务意义,产生 该事件的云服务会根据实际情况选择某字段留空。
- message: 该字段为预留字段, 若其他云服务基于业务需要, 需要增加额外信息 时,可附加在该字段内,缺失为正常情况。

# <span id="page-11-0"></span>**8** 为什么事件列表中的某些操作被记录了两 次?

对于异步调用事件,会产生两条事件记录,其事件名称、资源类型、资源名称等字段 相同。在事件列表中,看起来是重复记录了操作(例如,Workspace的deleteDesktop 事件),但实际上,这两条事件是相互关联、但内容不同的两条记录,典型的异步调 用场景时间如下:

- 第一条事件:记录用户发起的请求;
- 第二条事件:记录用户请求的操作结果,通常与第一条时间记录有数分钟的延 迟,记录用户请求的实际响应结果。

两条事件需要结合在一起,才能反映用户本次操作的真实结果。

# <span id="page-12-0"></span>**9** 关键操作通知服务支持哪些服务?

云审计服务支持对全部的关键操作发送通知,支持的服务类型包括ECS、EVS、VPC、 DEW、IAM和原生OpenStack等,支持的操作类型上包括创建、删除、登录和对原生 OpenStack接口等操作。

# <span id="page-13-0"></span>**10 CTS** 如何长期保存事件文件——转储至 **OBS** 桶

云审计服务仅保存近7天的事件,可以对追踪器增加OBS转储的相关配置,将事件同 步、长期保存至OBS桶。具体操作请参考<mark>[配置追踪器](https://support.huaweicloud.com/usermanual-cts/cts_03_5106.html)</mark>。

## <span id="page-14-0"></span>**11** 为什么有些 **trace\_type** <sup>为</sup> **systemAction** 的事件,存在 **user** 和 **source\_ip** 为空的情况?

trace\_type字段的业务意义为标示请求来源,该字段可以是控制台 (ConsoleAction)、API网关(ApiCall)及系统内调用(SystemAction)。

系统内调用为非用户触发的操作,例如自动触发的告警、弹性伸缩、定时备份任务以 及为完成用户请求产生的系统内部次级调用等,这种情况下,不存在直接触发操作的 用户或设备,根据审计的客观性原则,该两个字段为空。

# <span id="page-15-0"></span>**12** 如何通过云审计服务确认 **ECS** 的创建用

### 问题描述

如果您需要确定一台ECS的创建用户,可以通过CTS记录的事件进行查看。

### 前提条件

- 已开启云审计服务
- 已开启获取创建的ECS主机的资源ID

## 操作方法

进入云审计服务控制台,在事件来源中筛选"ECS",在列出的ECS事件列表中,寻找 "createServer"事件,并找到对应的资源ID的事件,展开事件详情。

user列表示创建该台ECS的用户详情,{"name":"账号名","id":"用户的账号 ID","domain"{"name":"IAM用户名","id":"IAM用户ID"}},如果是账号本身创建的该台 ECS,则账号名与IAM用户名,名称相同。

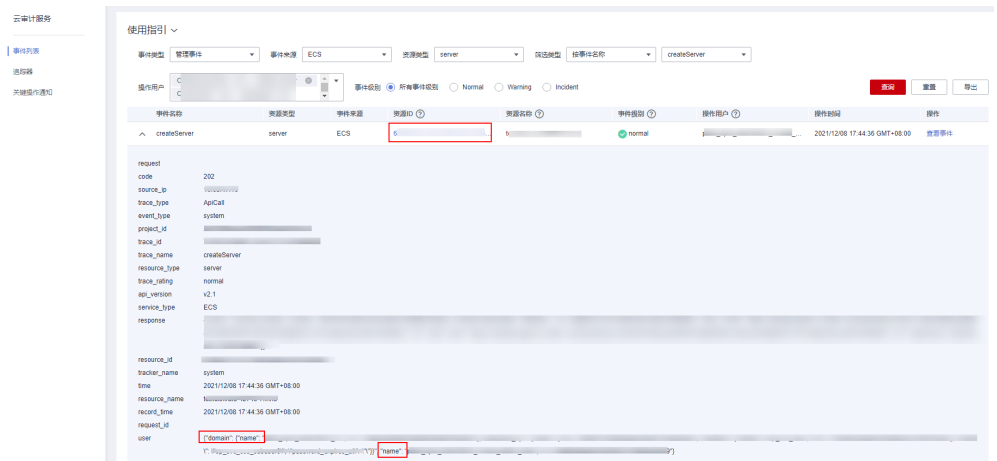

户

# <span id="page-16-0"></span>**13** 如何查询 **IAM** 用户登录的 **IP** 地址

### 问题描述

如果您想查询IAM用户的登录IP地址和登录时间,以确认当前账号是否存在安全风险, 可以通过CTS记录的事件进行查看。

#### 前提条件

已开启云审计服务。

### 操作方法

- 步骤1 进入云审计服务控制台,在事件来源中筛选"IAM",选择筛选时间段后,单击"查 询"。
- 步骤**2** 单击"查看事件",可以查看到具体的时间内容。其中"source\_ip"为登录IP, "record\_time"为登录时间。

**----**结束

# <span id="page-17-0"></span>**14** 为什么按需和包周期创建虚拟机的时候 会有两个 **deleteMetadata** 事件?

由于系统在创建虚拟机的时候需要使用metadata存储临时信息,在创建虚拟机完成后 会自动删除该信息,因此会触发两个deleteMetadata信息。

# <span id="page-18-0"></span>**15** 查询不到事件怎么办?

## 问题描述

在CTS控制台查询不到事件。

## 操作方法

步骤**1** 查看是否已选择正确的时间范围。

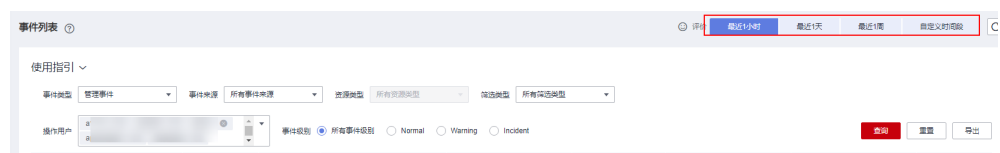

#### 步骤**2** 查看筛选条件是否选择正确。

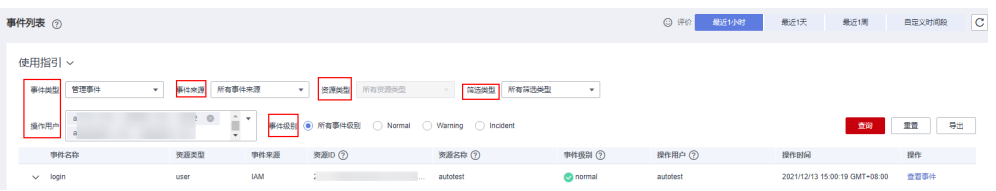

- 步骤**3** 对于IAM等不区分region的服务,需要在中心region(北京四)开通CTS服务并创建 system追踪器,其他region才能上报事件。如需实现IAM的操作记录发送短信邮件, 也需要在中心region配置通知规则。
- 步骤**4** 以上步骤确认正确后,依然查询不到应有事件,可以提交工单,联系技术工程师为您 解决。

**----**结束

# <span id="page-19-0"></span>16 云审计功能申请打开之后是否可以自助 关闭?

云审计服务本身免费,包括开通追踪器、事件跟踪以及7天内事件的存储和检索,只有 配置转储等增值服务才会收费,本身没有必要关闭。

如果用户检查需要关闭云审计功能,有以下两种方法:

- 可以在追踪器中将已有追踪器删除或停用,删除或停用后,事件仍可以正常上 报。
- 可以在IAM委托中将CTS委托删除,审计服务将无法使用。

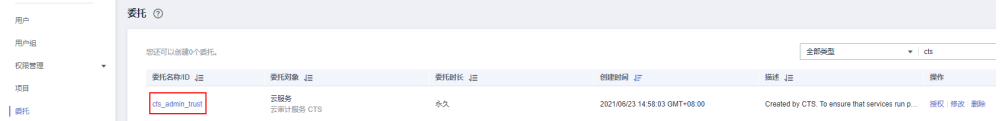

# <span id="page-20-0"></span>**17** 如何配置 **CTS** 审计日志存储 **<sup>180</sup>** 天?

## 问题描述

搜索回溯一些问题,需要审计日志存储180天,如何配置审计日志存储时间并进行搜索 分析?

### 操作步骤

#### ● 配置转储

开通云审计日志后,系统会自动创建一个名为system的管理事件追踪器,并将当 前租户的所有操作记录在该追踪器中。在追踪器中配置CTS转储到LTS,配置完成 后会在LTS自动创建日志组日志流,日志流默认存储时间为30天,可以在LTS修改 日志流存储时间为180天,即可实现CTS审计日志存储180天。

- a. 登录管理控制台。
	- 如果您是以主账号登录华为云,请直接讲入云审计服务详情页面。
	- 如果您是以IAM用户登录华为云,请先联系管理员 (主账号、admin用 户组中的用户)对IAM用户授予以下权限,授权方法请参见给**[IAM](https://support.huaweicloud.com/usermanual-iam/iam_01_0652.html)**用户 [授权。](https://support.huaweicloud.com/usermanual-iam/iam_01_0652.html)
		- CTS FullAccess
- b. 在管理控制台左上角单击  $^\mathbb{Q}$  图标,选择区域和项目。
- c. 单击左上角 , 选择 "管理与监管 > 云审计服务 CTS", 进入云审计服务 详情页面。
- d. 配置system追踪器,将审计日志接入LTS,单击操作列中的"配置"。
- e. 配置转储时,打开"转储到LTS"开关,系统会自动在LTS创建日志组:CTS, 日志流: system-trace。

#### 图 **17-1** 转储 LTS

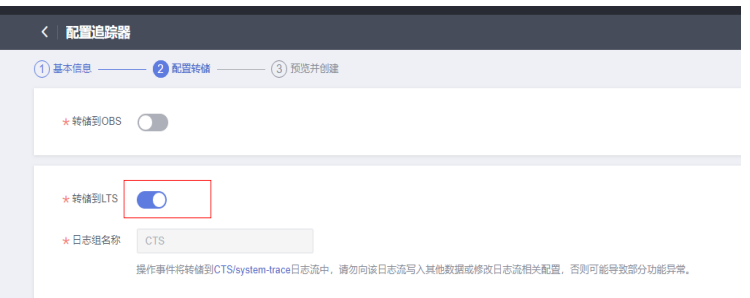

- f. 配置转储到LTS,修改LTS的日志流为180天存储,配置结构化规则为CTS。
	- i.  $\Rightarrow$  单击左上角 ,选择"管理与监管 > 云日志服务 LTS",进入云日志 服务控制台页面。
	- ii. 在日志管理页面,单击[e](#page-20-0)中创建的system-trace日志流对应操作列的"编 辑",打开"日志存储时间(天)"开关,修改日志流存储时间为180 天。

#### 图 **17-2** 编辑日志流

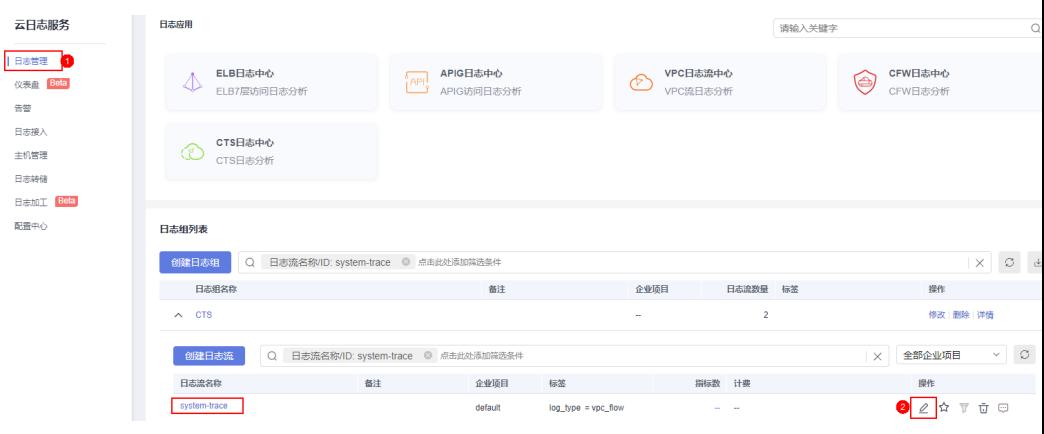

#### 图 **17-3** 修改存储时间

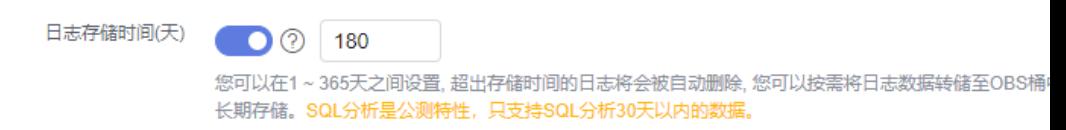

iii. 在"日志接入 > 云审计 CTS"页面,选择日志组:CTS,日志流: system-trace。

#### 图 **17-4** 选择日志流

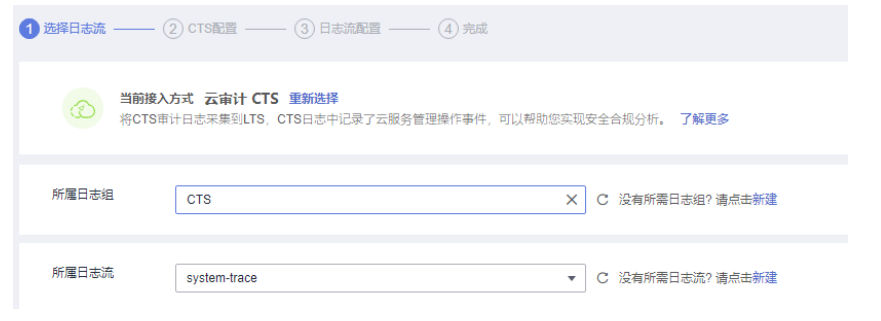

- iv. CTS配置已完成,跳到下一步"日志流配置",完成CTS日志的结构化配 置。
- v. 单击"提交",即可完成接入LTS配置。
- vi. 单击"查看日志流",进入日志流详情页面。

#### 图 **17-5** 日志流详情

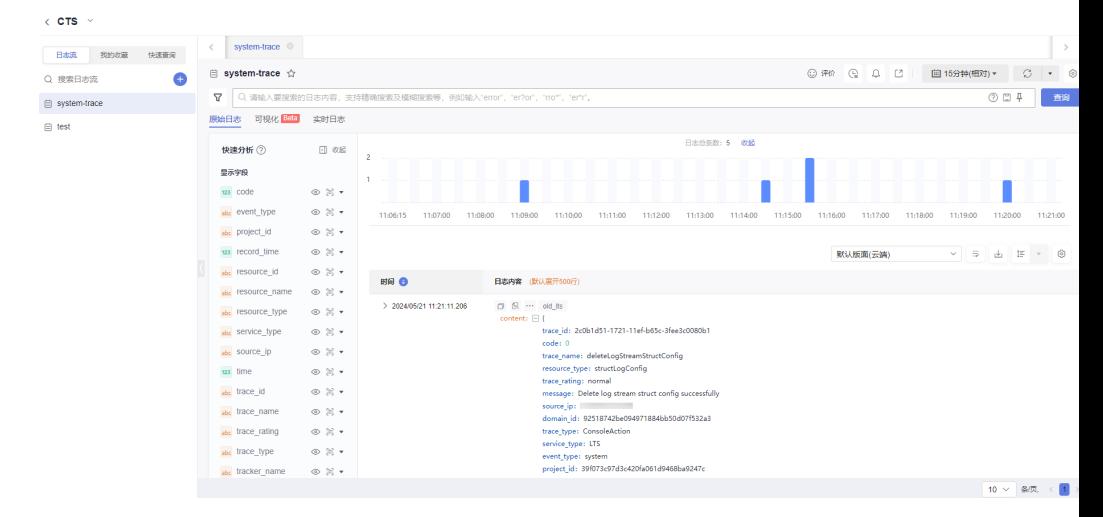

#### 日志搜索分析

配置转储到LTS完成后,可在LTS进行审计日志的搜索分析。

– 方式一:直接在搜索框中输入"LTS",搜索日志。

#### 图 **17-6** 搜索日志

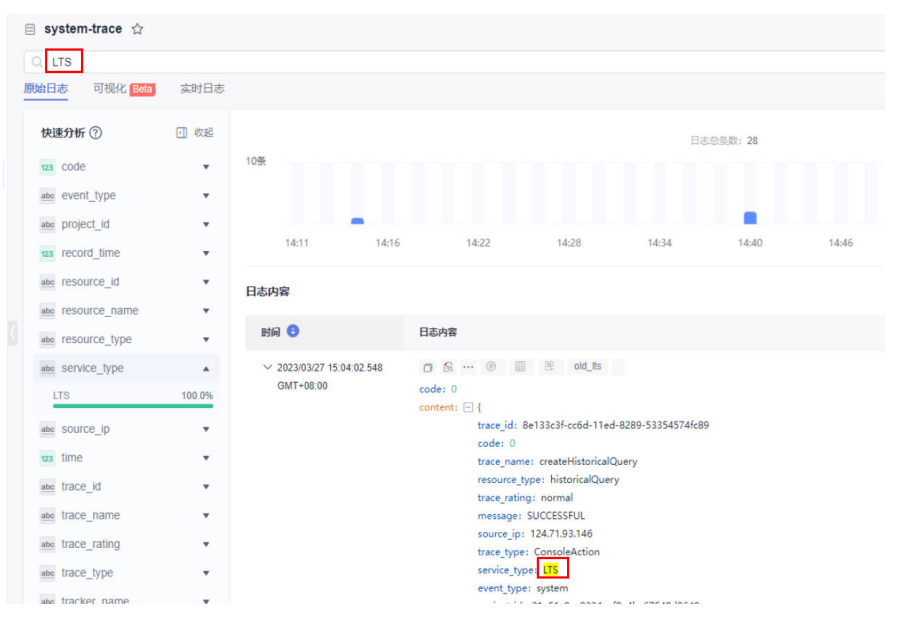

方式二: 在"快速分析"中找到"service\_type"(审计日志中 "service\_type"代表云服务类型),选择"LTS"字段,即可快速搜索到日 志。

#### 图 **17-7** 搜索日志

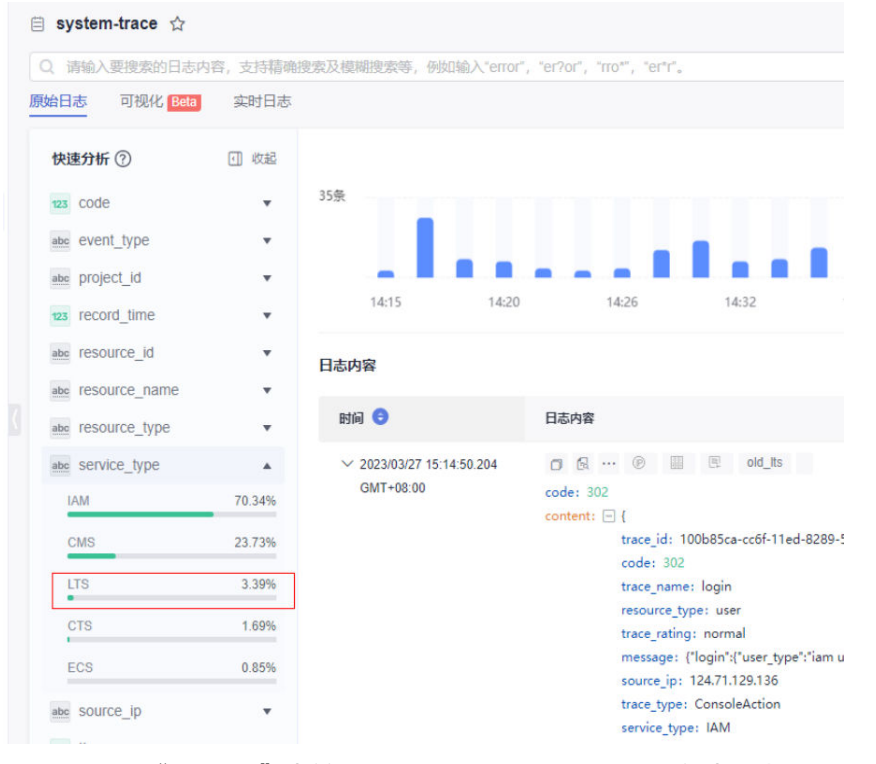

方式三: 在"可视化"中输入SQL语句, 不仅可以过滤审计日志, 还可以统 计审计日志的总条数。

#### 图 **17-8** SQL 语句查询日志

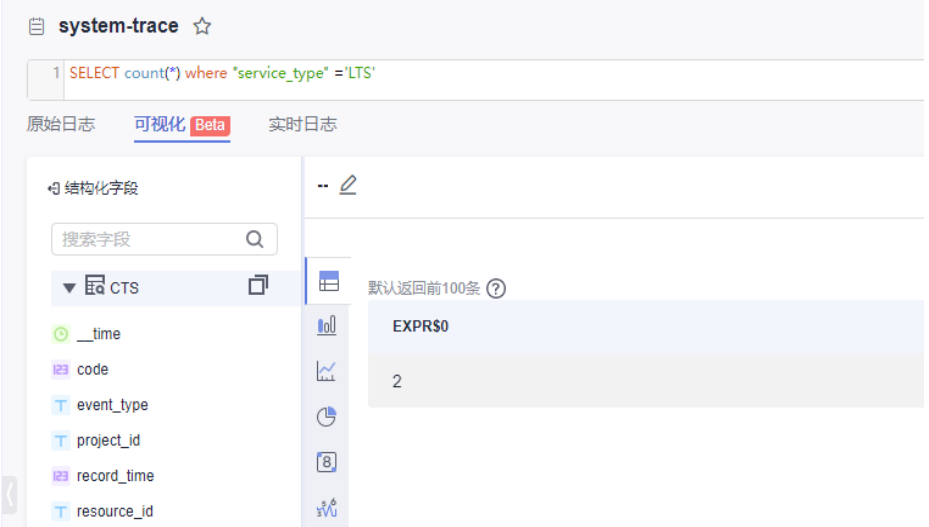

# <span id="page-25-0"></span>18 在 CTS 控制台无法创建追踪器

## 问题描述

在CTS控制台创建追踪器,系统报错。

### 操作步骤

- 步骤**1** 键入F12查看报错信息。如果是请求没有发送,查看是否浏览器安装了拦截插件,关闭 插件后可以正常创建。
- 步骤**2** 如果用户有权限仍无法创建追踪器,在中心region(北京四)查看是否开通CTS,如未 开通则需要使用主账号在中心region开通CTS后创建追踪器。
- 步骤**3** 以上步骤确认正确后,依然无法创建追踪器,可以提交工单,联系华为技术工程师为 您解决。

**----**结束

# <span id="page-26-0"></span>**19** 使用 **IAM** 用户无法开通 **CTS** 怎么办?

### 问题描述

使用IAM用户开通CTS失败。

### 操作步骤

- 步骤**1** 查看IAM用户是否有权限。
	- 是:继续执行步骤**2**。

否:联系CTS管理员(主账号或admin用户组中的用户)对IAM用户授予CTS FullAccess权限,授权方法请参见<mark>给IAM[用户授权](https://support.huaweicloud.com/usermanual-iam/iam_01_0652.html)</mark>。

步骤**2** IAM用户有权限仍无法创建CTS,则需在中心region查看是否开通CTS,没开通需要主 账号在中心region开通CTS。

**----**结束

# <span id="page-27-0"></span>**20** 如何给云硬盘添加告警通知?

## 问题描述

如何给云硬盘的操作添加告警通知。

### 操作步骤

步骤**1** 登录云审计控制台,单击左侧的关键操作通知,然后单击页面右上角的"创建关键操 作通知"。

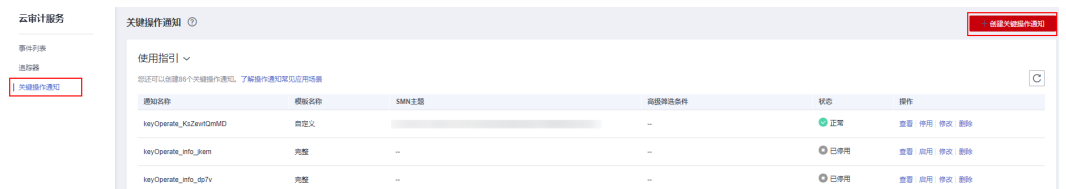

步骤**2** 在"配置操作"模块选择"自定义操作",依次勾选"EVS > evs"的四个关键操作名 称,即可对云硬盘的操作添加告警通知。

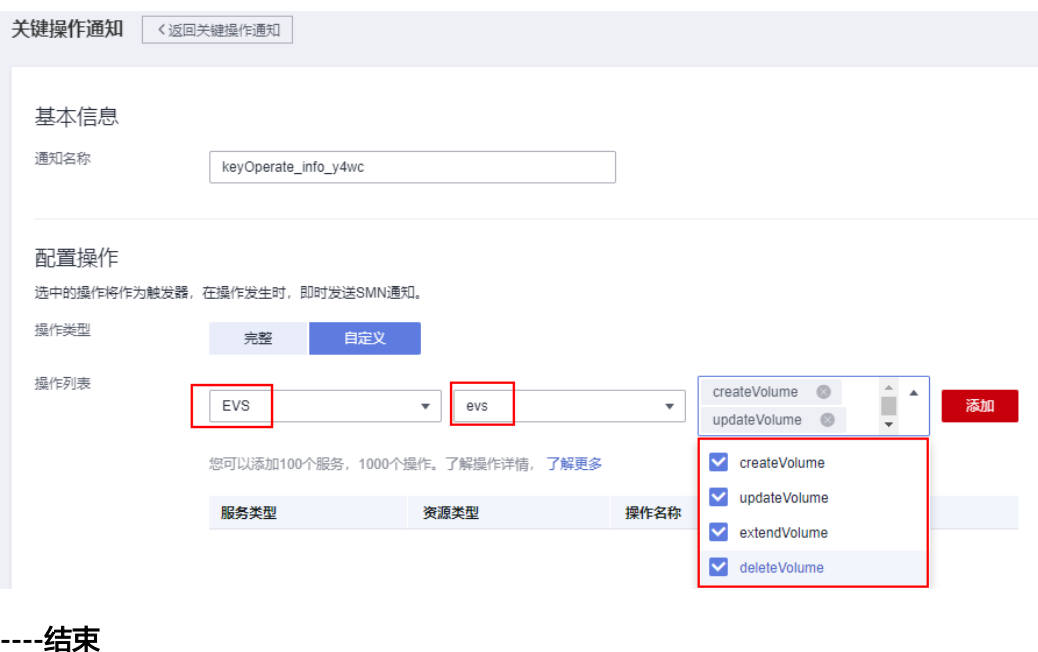

# <span id="page-28-0"></span>**21** 可以接收重复的事件吗?

云审计服务支持向客户的OBS存储桶交付至少一次订阅事件。在某些情况下,云审计 服务可能会多次发送同一事件。因此,客户可能会看到重复的事件。

# <span id="page-29-0"></span>**22** 跨租户密钥授权 **OBS** 桶转储失败怎么 办?

#### 问题描述

租户A通过DEW密钥授权机制,通过用户ID方式将DEW密钥共享给另外一个租户的子 用户B。用户B创建了使用租户A DEW密钥加密的OBS桶,用户B在配置CTS系统追踪器 时,选择转储到该加密OBS桶后,会配置失败。

### 操作步骤

- 步骤**1** 登录用户B的管理控制台。
- 步骤**2** 单击左上角服务列表 ,选择"管理与监管 > 统一身份认证服务 IAM"。
- 步骤**3** 在左侧导航栏选择"委托",在右上方搜索框输入CTS服务委托 "cts\_admin\_trust",获取到委托ID。

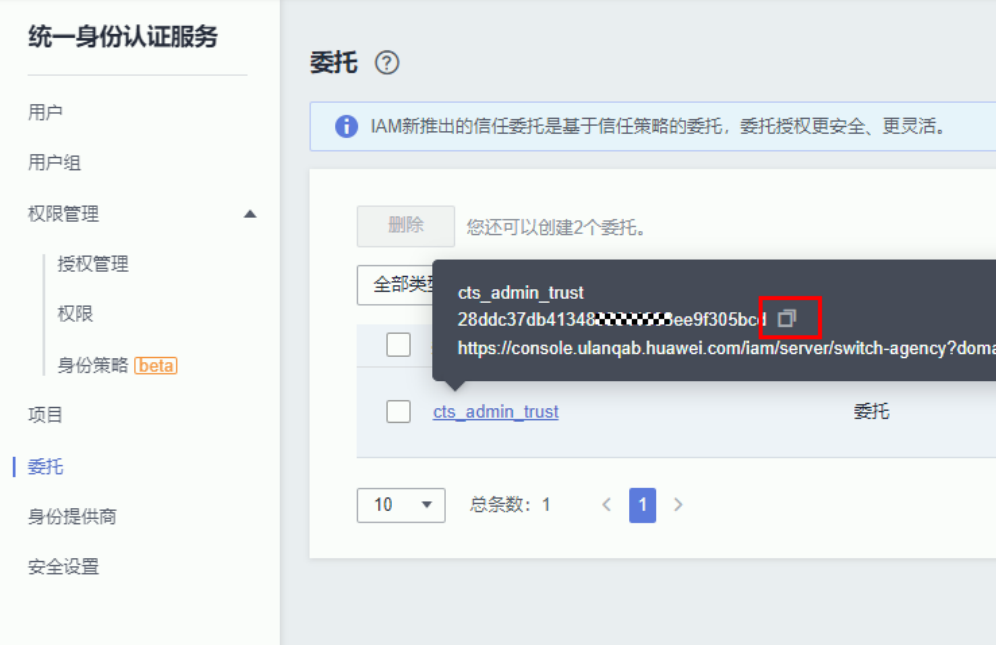

步骤**4** 登录租户A的管理控制台。

- 步骤**5** 单击左上角服务列表 ,选择"安全与合规 > 数据加密服务 DEW"。
- 步骤**6** 在密钥管理页面,单击要授权的密钥名称。
- 步骤7 在授权页签单击"创建授权",在用户ID框内填写步骤3中获取到的cts\_admin\_trust委 托ID。

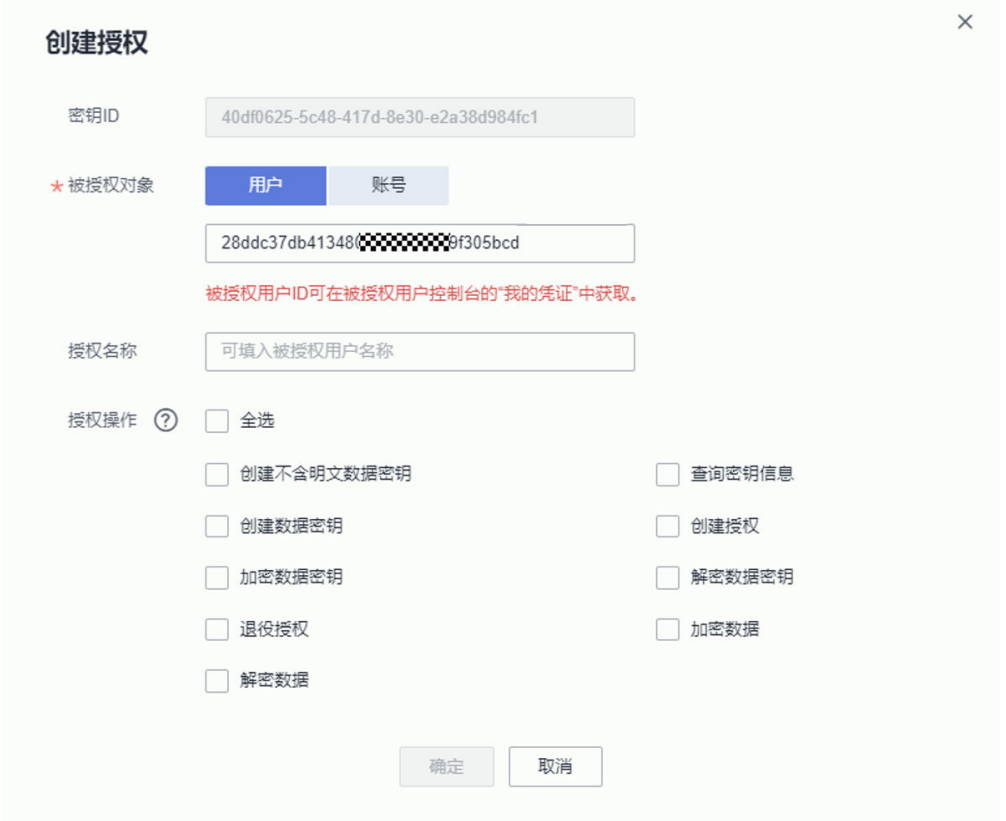

步骤**8** 登录用户B的管理控制台。

- 步骤**9** 单击左上角服务列表 ,选择"管理与监管 > 云审计服务 CTS"。
- 步骤**10** 在配置追踪器转储页面,选择上述设置了DEW共享密钥的OBS桶,即可配置转储。

**----**结束

# <span id="page-31-0"></span>**23 cts\_admin\_trust** 委托是否包含 **OBS** <sup>授</sup> 权?

### 问题描述

登录统一身份认证服务,查看cts\_admin\_trust委托的授权记录,只显示了KMS和SMN 的授权,没有显示OBS的授权。

### 解决方案

cts\_admin\_trust委托没有显示OBS授权,但实际包含了OBS授权,用户可以正常使 用。

- 统一身份认证服务的cts\_admin\_trust委托实际包含的权限如下:
- OBS Adminstrator
- **KMS Administrator**
- SMN Administrator

# <span id="page-32-0"></span>**24 CTS** 会记录云服务器创建失败的事件 吗?

CTS会记录云服务器创建失败的事件。用户进行创建云服务器操作时,这个操作动作和 操作结果会上报到CTS中。

## 工作原理

云审计服务支持审计ECS服务,记录云服务器相关的操作事件,便于日后的查询、审计 和回溯。

CTS支持审计的ECS关键操作请参考**弹性云服务器支持审计的操作列表**,当用户对云服 务器进行了增加、删除、修改类型的操作时,ECS服务会自动记录操作动作及操作结 果,并按照指定的格式发送事件到云审计服务完成事件归档。云审计服务控制台会保 存用户最近7天的操作记录,用户可以在"事件列表"界面进行查看。

## 操作步骤

- 步骤**1** 登录云审计控制台。
- 步骤**2** 在"事件列表"界面,时间范围选择"最近1周"。
- 步骤**3** 在搜索框中查询创建云服务器操作:"云服务:ECS" > "资源类型:ecs" > "事件 名称:createServer",查看过滤结果。

Q 云服务: ECS ● 资源类型: ecs ● 事件名称: createServer ● 添加筛选条件

#### 说明

若要获取最近1周以前的操作记录,则需要到OBS桶中<mark>查询转储的事件</mark>,在操作记录中,以 "createServer"作为关键字检索,找到对应记录。

#### **----**结束

 $\mathbf{x}$